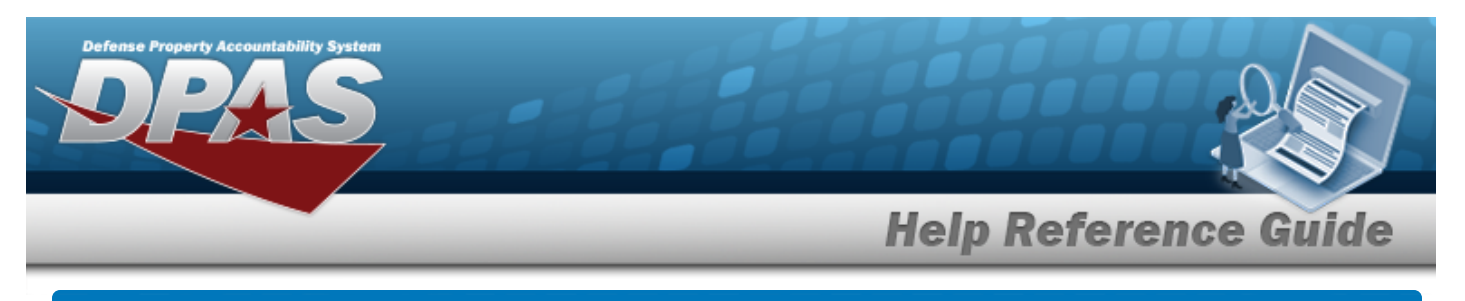

## **View the Asset Details**

### **Overview**

The Property Accountability module Asset Details process provides the ability to view the details of an asset record.

### **Navigation**

DPAS Property Accountability Module > *VARIOUS PROCEDURAL STEPS* > Asset Id [hyperlink](Hyperlink.htm) > Asset Details page

#### **Procedures**

#### **Review the Asset Details**

*Selecting at any point of this procedure removes all revisions and closes the page. Bold numbered steps are required.*

1. Select the ASSET ID [hyperlink](Hyperlink.htm). *The Asset Details page appears.*

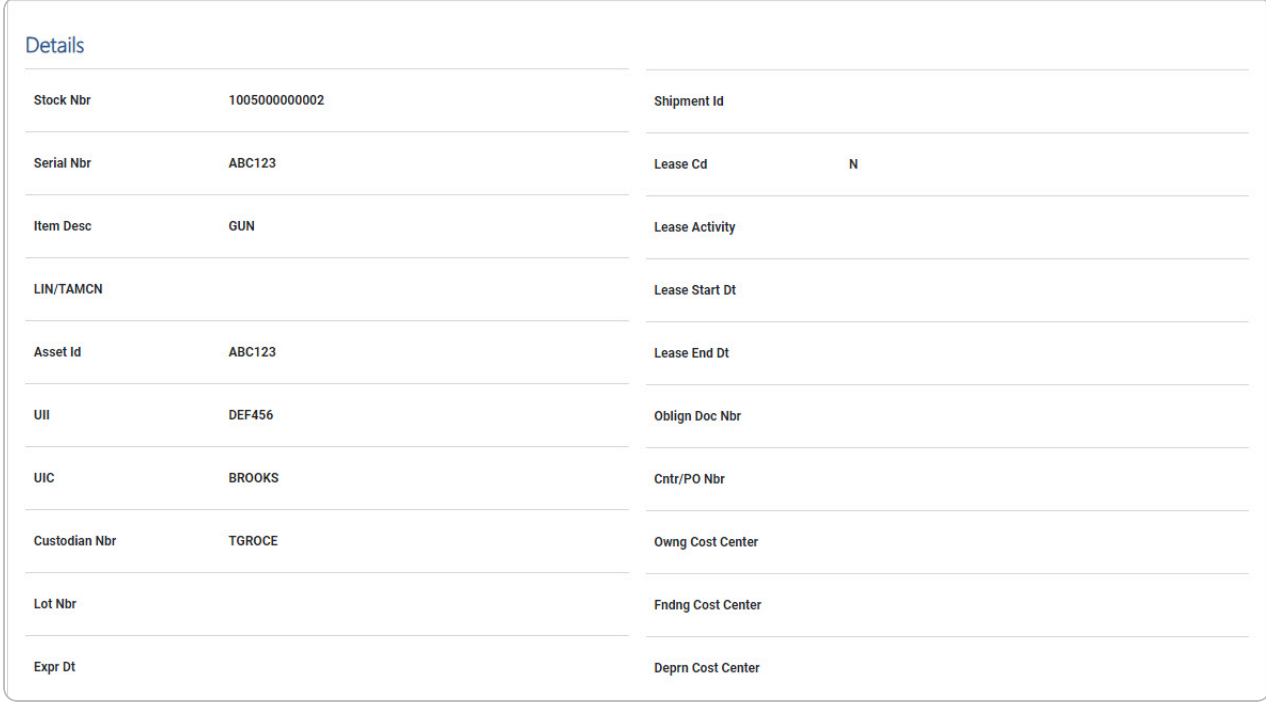

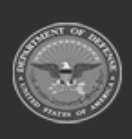

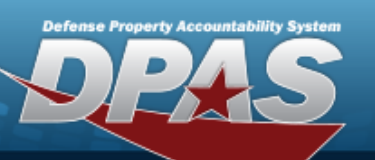

# **Help Reference Guide**

**DPAS Helpdesk<br>1-844-843-3727** 

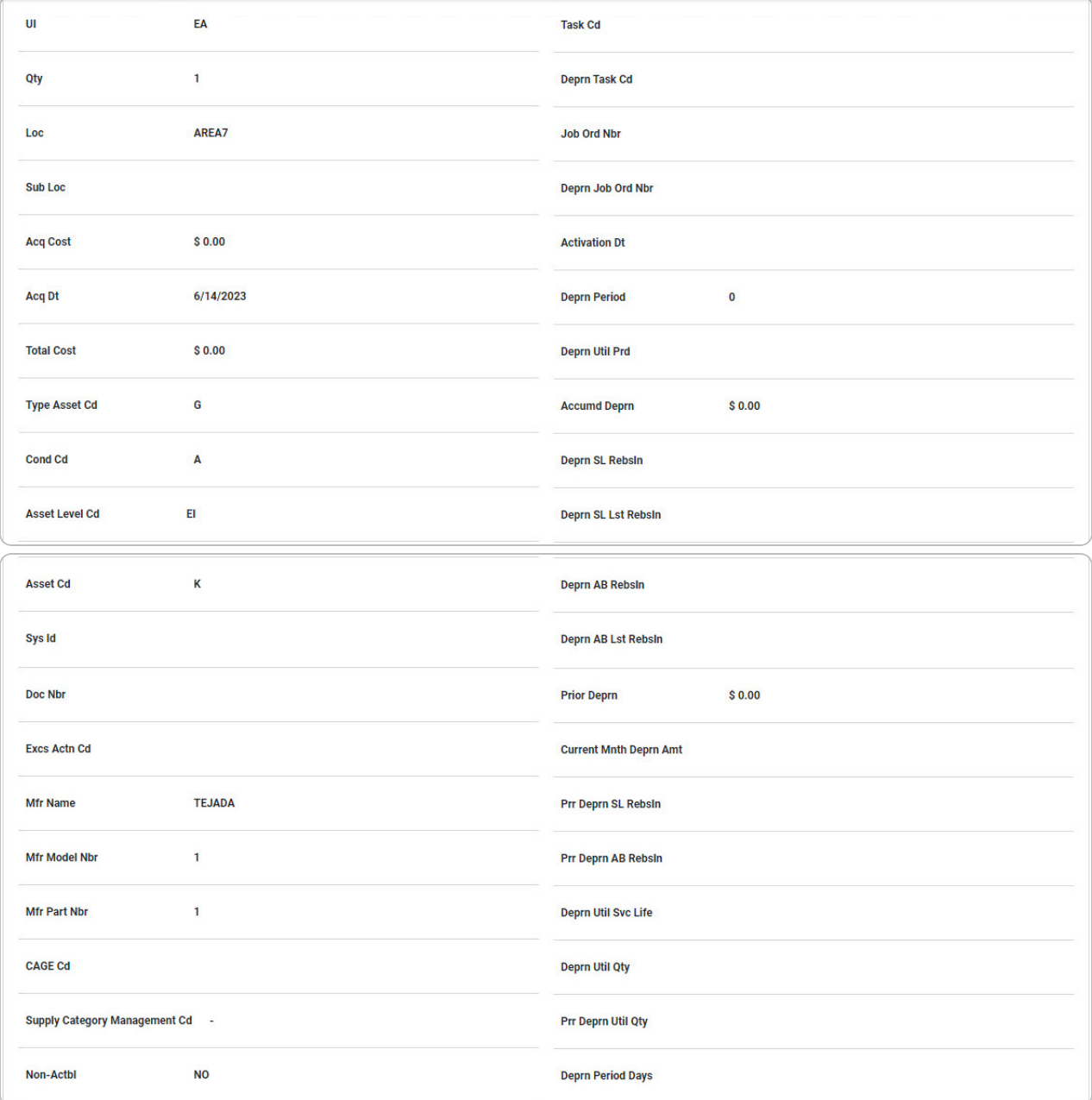

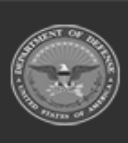

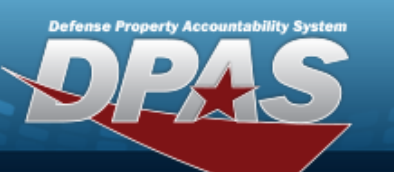

# **Help Reference Guide**

**DPAS Helpdesk**<br>1-844-843-3727

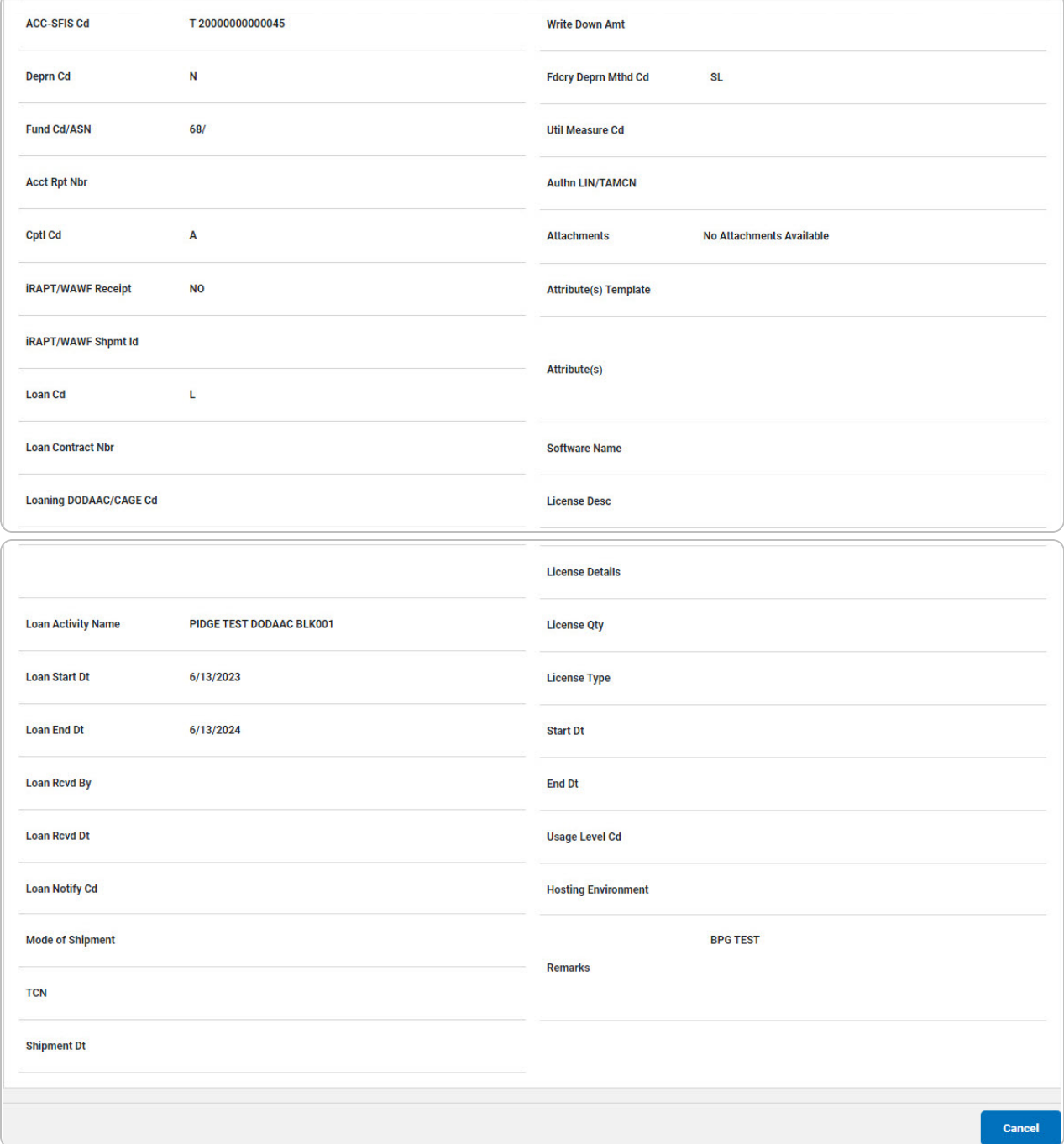

2. Review the available fields.

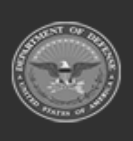